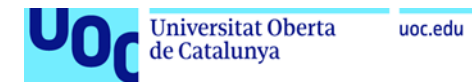

## **Instal·lació de PostgreSQL en Linux (Ubuntu)**

1. Instal·leu PostgreSQL i pgAdmin seguint les [instruccions](https://www.postgresql.org/download/linux/ubuntu/) següents:

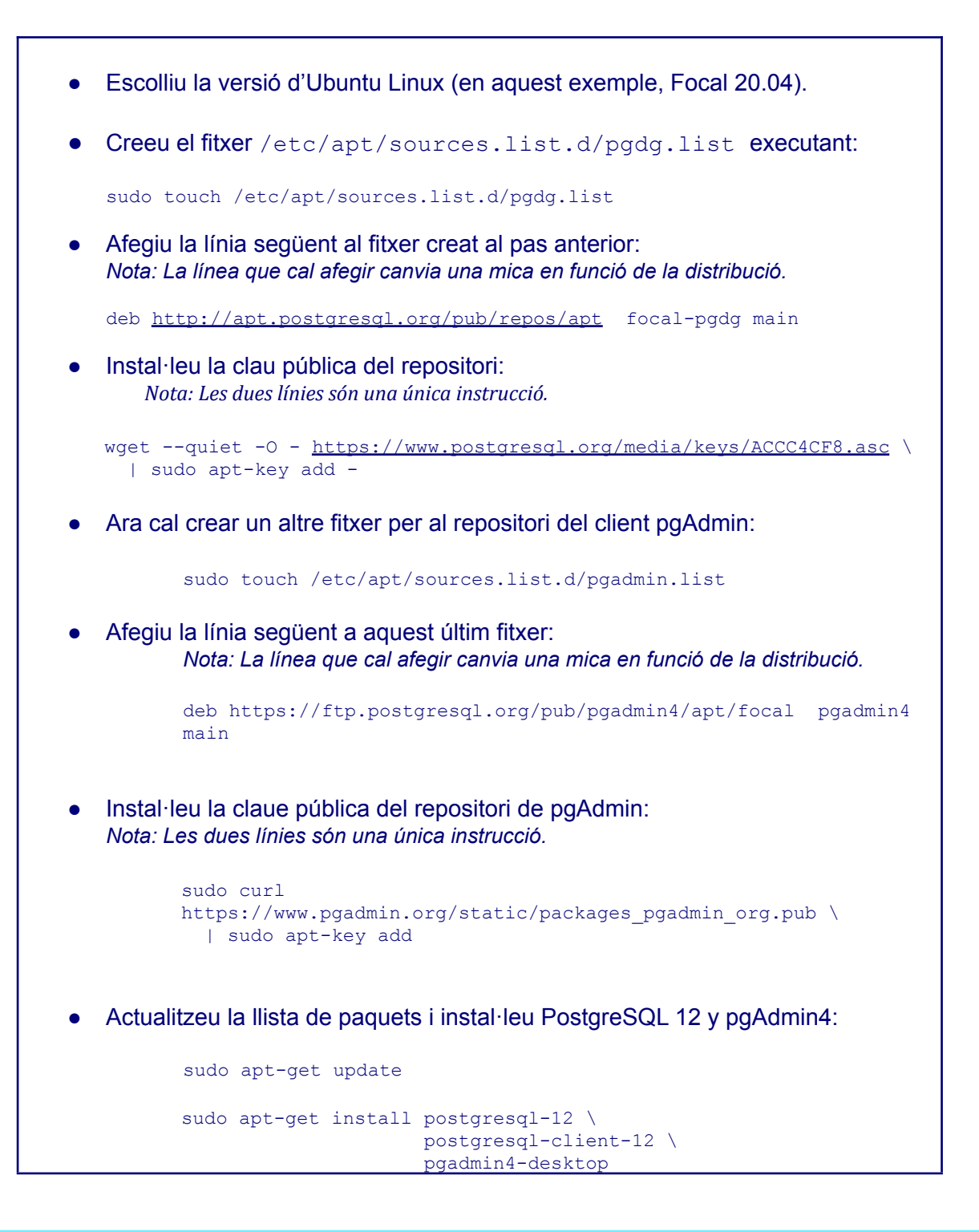

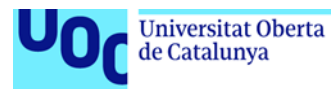

2. Un cop instal·lat PostgreSQL, heu de canviar el *password* de l'usuari postgres per poder-vos-hi connectar amb pgAdmin. Per fer-ho, executeu:

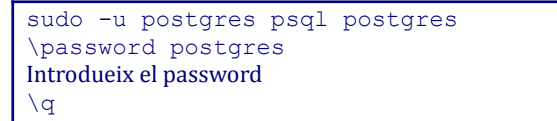

uoc.edu

## 3. Després obriu pgAdmin4:

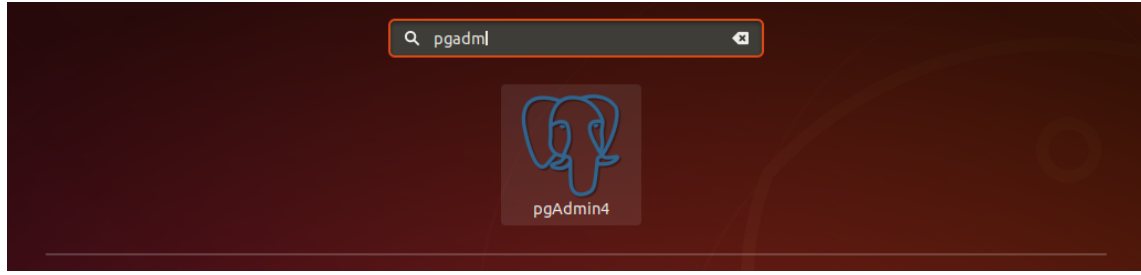

4. Introduïu el *password* del pgAdmin que vulgueu. Aquesta contrasenya no cal que sigui la mateixa que s'ha introduït al pas 2, ja que és la contrasenya *master* que utilitza pgAdmin per desar de manera segura les contrasenyes dels servidors.

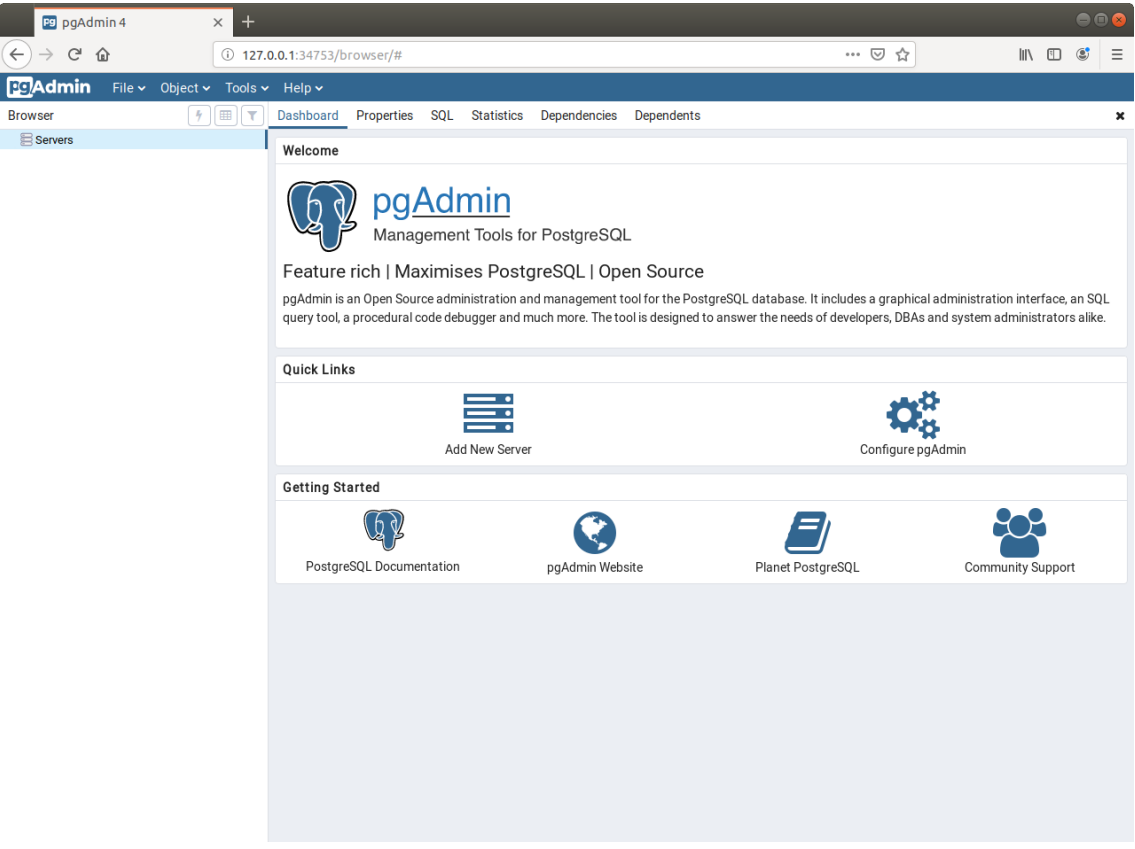

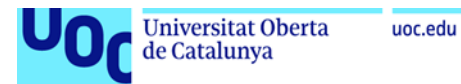

5. Cliqueu *Add New Server* i introduïu el nom del *server*, el *host* i el *password* (cal indicar el *password* que heu introduït al pas 2).

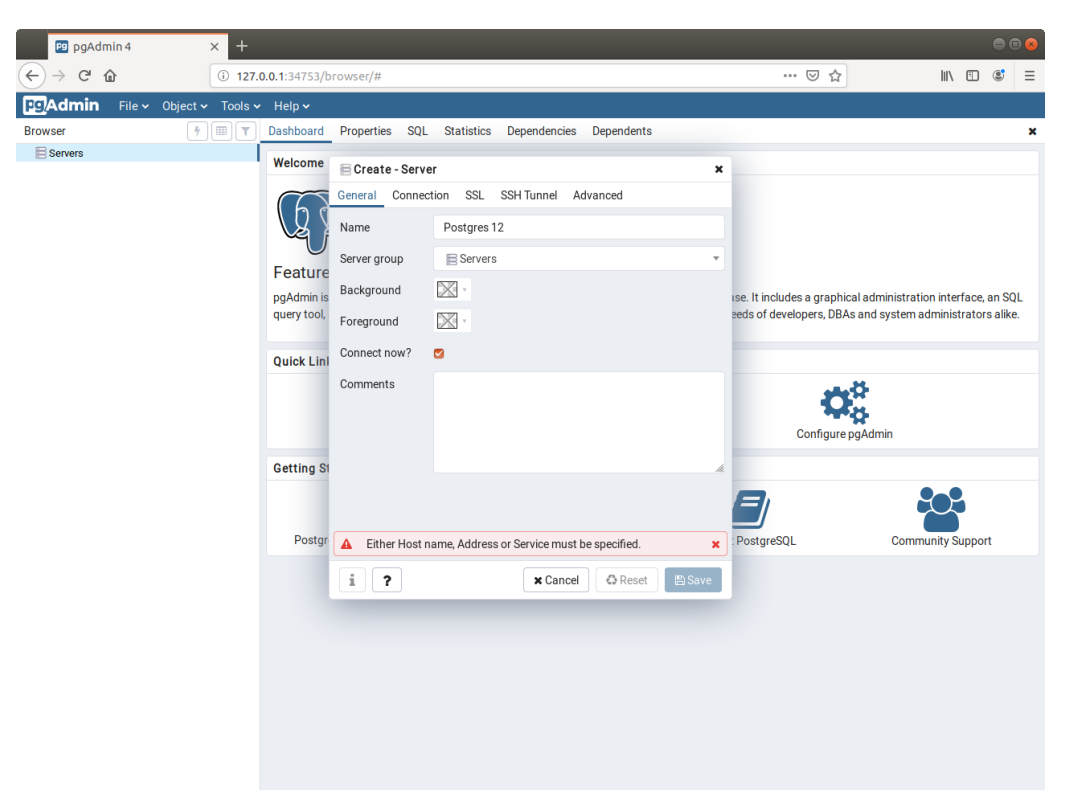

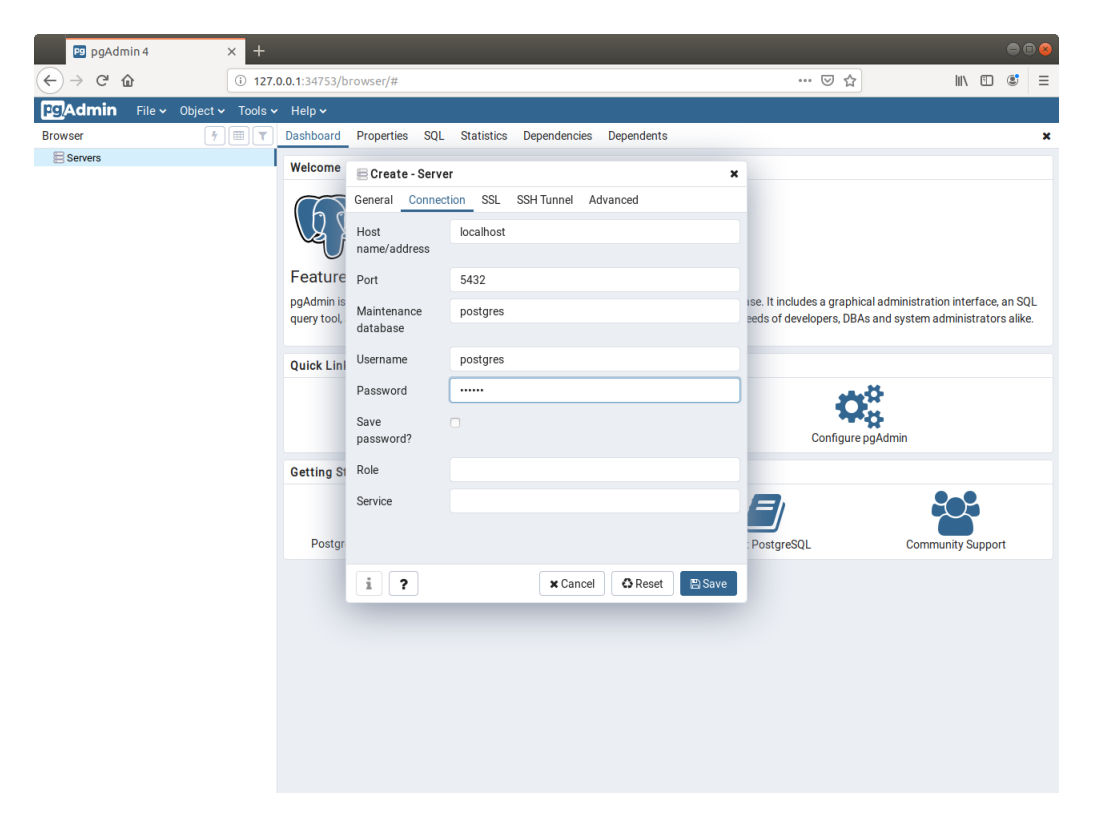

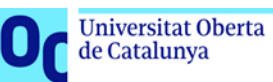

6. Podeu veure que esteu connectats a la base de dades, ja que podeu explorar el contingut del servidor a la barra lateral, veure les taules de l'esquema per defecte (*public*), etc.

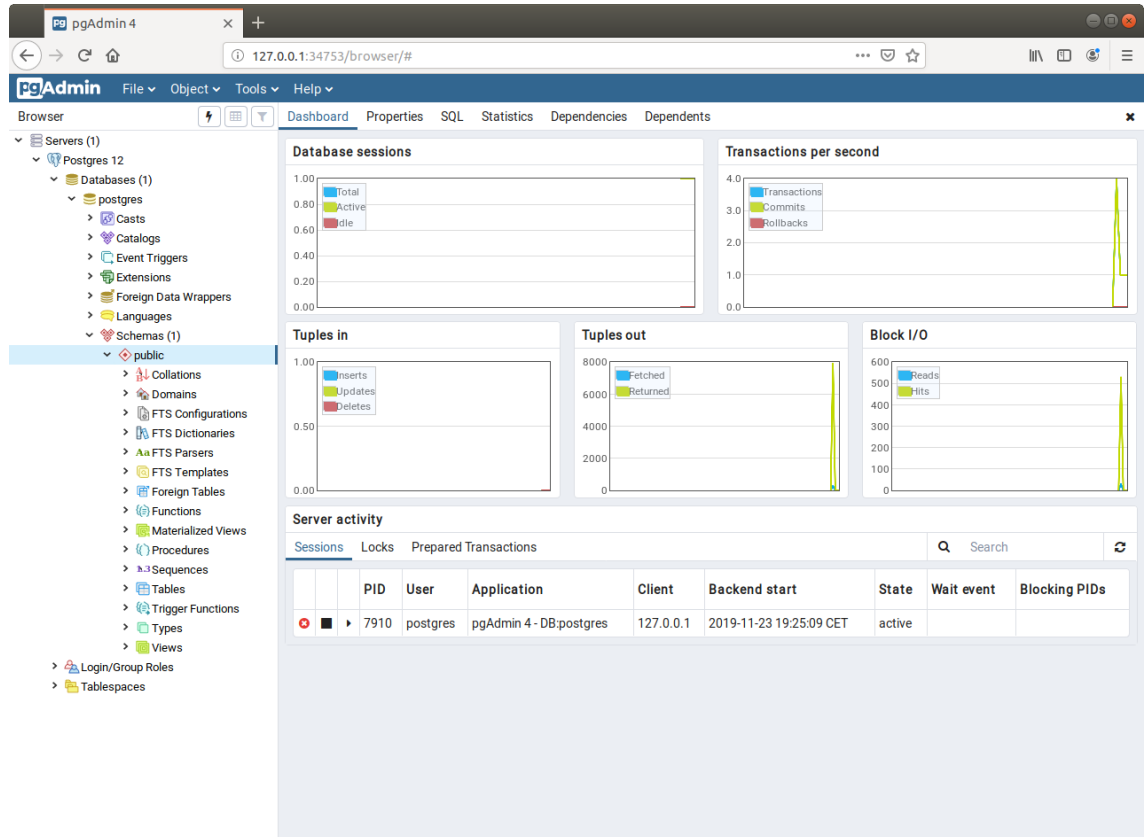

- 7. A continuació, descarregueu-vos el material amb els exercicis resolts de videojocs que trobareu a l'aula per comprovar que tot funciona correctament i obriu el fitxer DBVideoGamesI.sql.
- 8. Seleccioneu *Schemas* a la barra lateral i obriu l'editor d'SQL a *Tools -> Query Tool:*

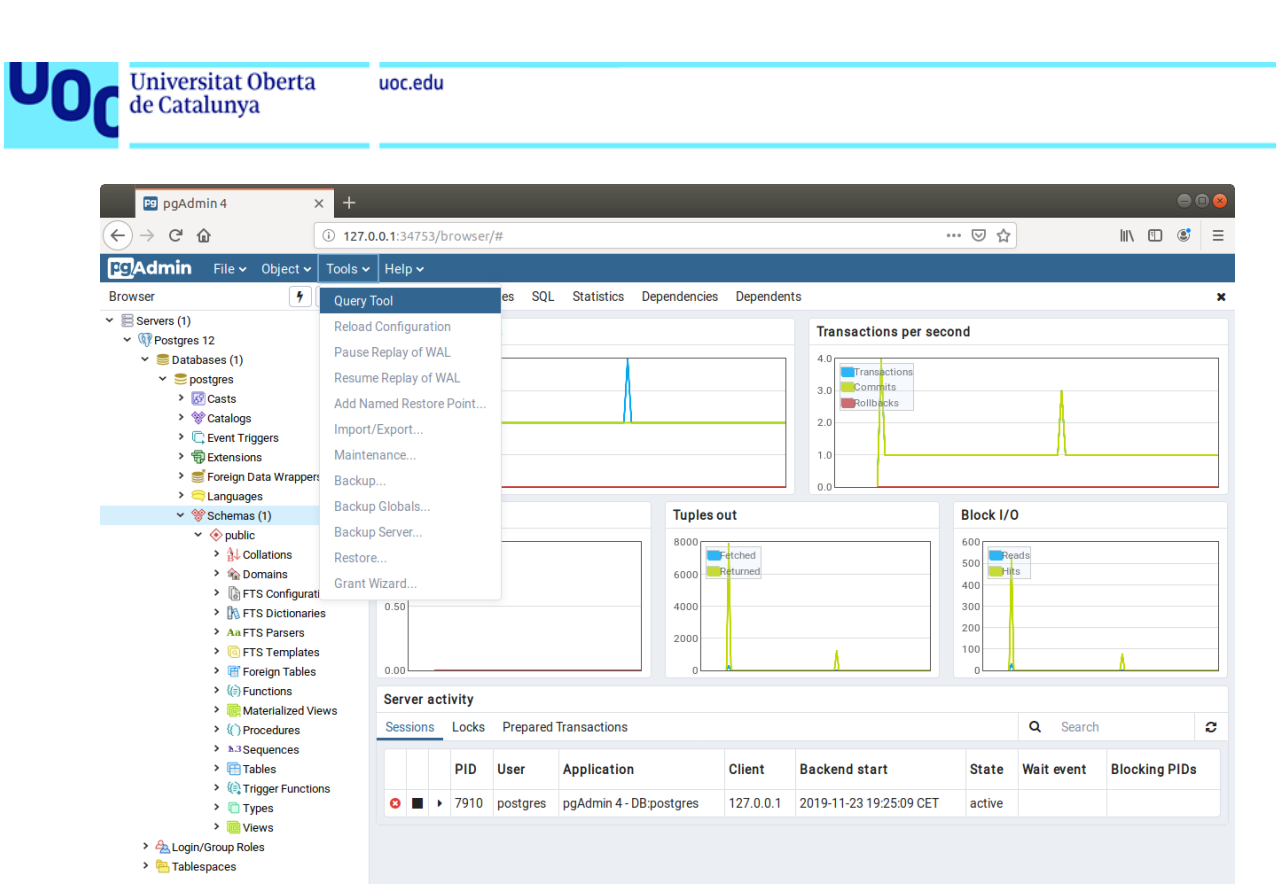

```
127.0.0.1:34753/browser/#
```
9. Del fitxer DBVideoGamesI.sql, executeu-ne totes les sentències anteriors a la línia que conté:

## -- Check inserted data

Per a executar el codi SQL, caldrà prémer el botó que té un llamp (encerclat en blau a la següent captura). Aquestes sentències crearan l'esquema de la base de dades, les taules i introduiran les dades.

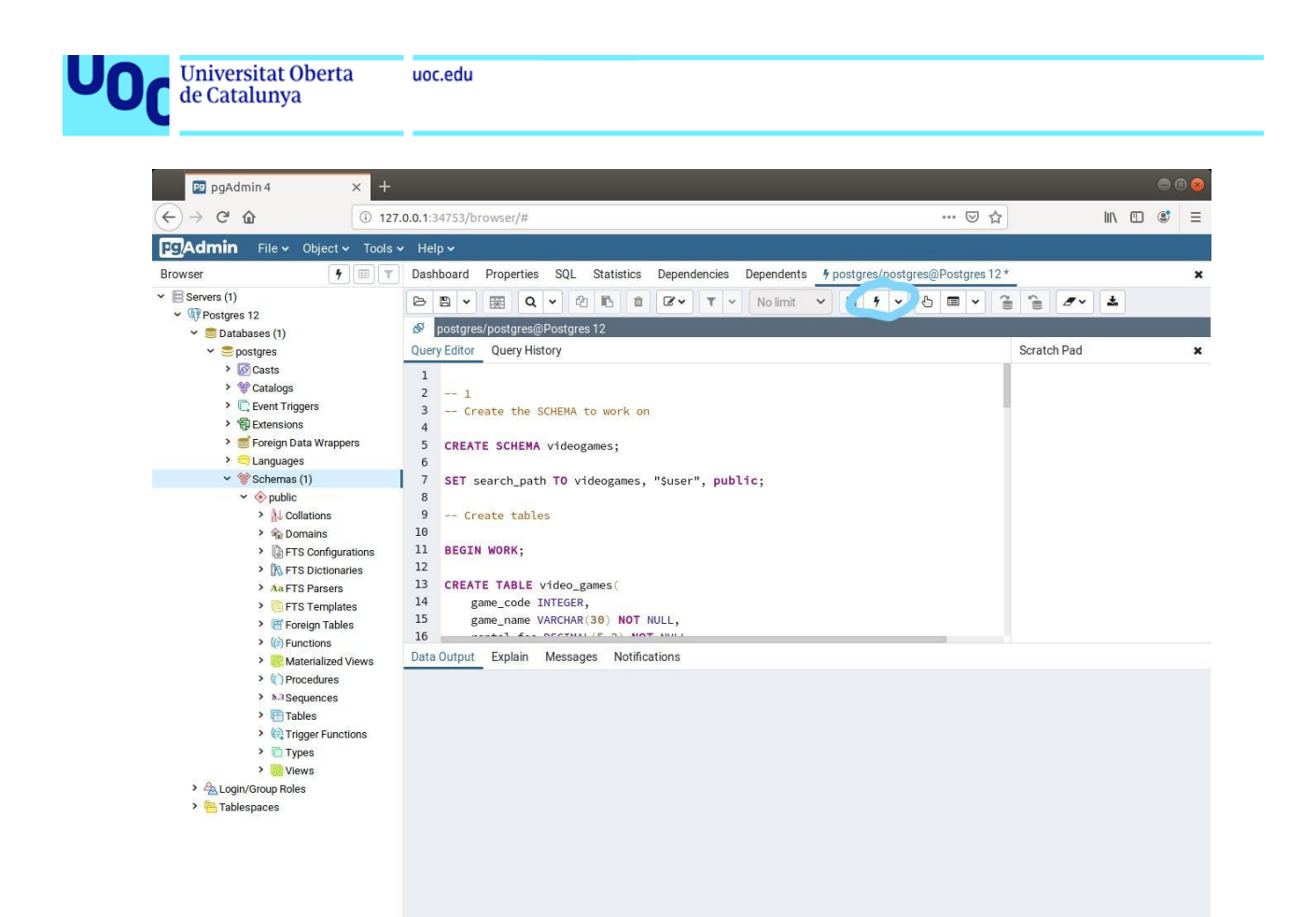

La instrucció SET search path TO videogames fa que, durant aquella sessió, totes les consultes vagin contra l'esquema *videogames*.

10. Per últim, comproveu que podeu consultar les dades, executant una consulta SELECT:

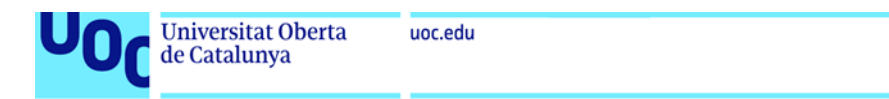

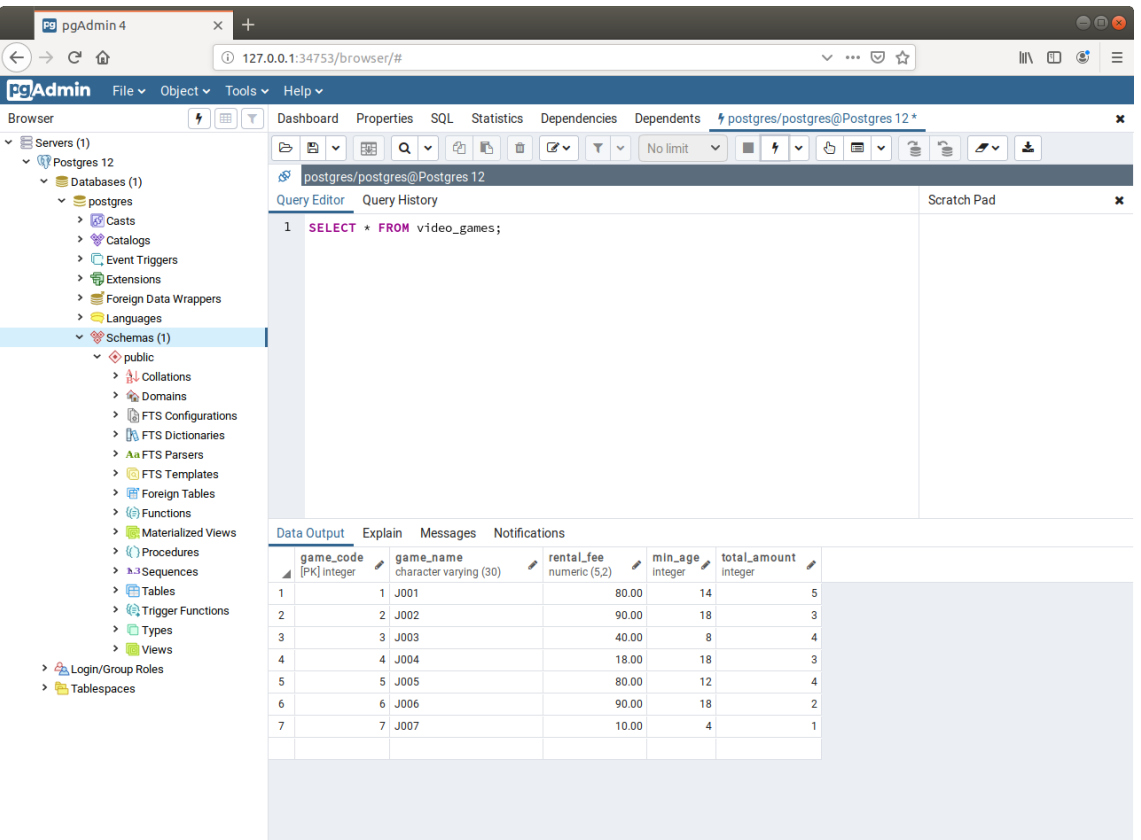

Ja teniu configurada la base de dades PostgreSQL!